## **ADVANTECH**

## Firmware 6.2.7

### **RELEASE NOTES**

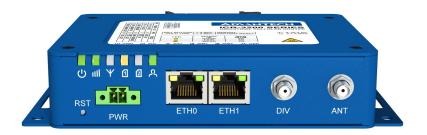

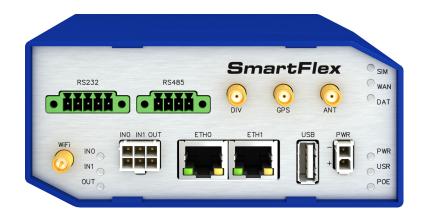

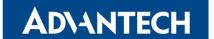

### **Abstract**

This document describes:

- Firmware update instructions.
- Description of all new features, fixes and other changes implemented in the firmware.
- Known issues related to a firmware version.

### **Firmware Details**

• Firmware version: 6.2.7

• Release date: December 17, 2020

• Hardware compatibility: applicable to the Advantech routers

Please note that not all new Advantech routers are produced and shipped with the latest release of the firmware. The reason for this is usually an existing certification valid for a specific carrier or a region. For more information about the latest version of the firmware for your router, see the *Firmware Distribution Overview* document.

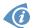

For current and detailed information about the router configuration see the latest version of the *Configuration Manual* for your router.

Product related documents and applications including the firmware can be obtained on *Engineering Portal* at https://ep.advantech-bb.cz/address.

Advantech Czech s.r.o., Sokolska 71, 562 04 Usti nad Orlici, Czech Republic This document was issued on December 17, 2020

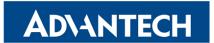

# Part I Firmware Update Instructions

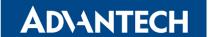

#### **General Update Instructions and Notices**

HTTPS certificates: The HTTPS certificate format in the router was updated in FW 5.3.5 to improve the security. Existing HTTPS certificates on previously manufactured routers will not automatically be updated with the firmware update! It is possible to update the HTTPS certificates by deleting the files within /etc/certs/https\* in the router (e.g. via SSH). The certificates will be re-created automatically during the router's next start.

#### **Specific Update Instructions**

**New filename:** If the filename of firmware for your router was changed, you will meet with an issue during manual firmware updating or with automatic firmware update feature. This warning message will appear during the firmware updating process: "You are trying to upload file "xx.bin" but "yy.bin" is expected. Are you sure to continue?"

To proceed with the firmware updating please follow these steps: Check the table below for details about recent firmware filename changes and make sure you have the correct firmware file for your router. Go ahead with manual firmware updating and confirm the displayed warning message.

To proceed with automatic firmware updating, rename new firmware files (\*.bin and \*.ver) to filenames valid before the filename change. This should allow the router to pass through the process of automatic firmware updating. Next time, the automatic firmware update feature will work as expected with no need to rename the file.

| Router model                           | FW ver. | New filename           | Original filename      |
|----------------------------------------|---------|------------------------|------------------------|
| SmartMotion ST352<br>SmartMotion ST355 | 6.0.2   | SPECTRE-v3T-LTE.bin    | BIVIAS-v3LL.bin        |
| SmartStart SL302                       | 6.0.3   | SPECTRE-v3L-LTE-US.bin | SPECTRE-v3L-LTE-AT.bin |

Table 1: Recent Firmware Filename Changes

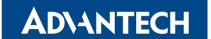

#### **Updating Firmware of Version Less than 5.3.0**

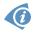

It is necessary to follow specific update instructions below only if you are updating from firmware older than 5.3.0.

Due to a bug in the firewall (now fixed) when a WAN device is part of a bridged interface, caution should be taken when updating in following case:

**Condition:** When a WAN device is part of a bridged interface, access to that

WAN device (HTTPS, SSH) is always granted regardless of con-

figuration.

**Problem:** If this is your configuration, it is highly likely that you are not aware

of this, so the undesired effect of the bridge firewall fix may render

the router inaccessible.

Recommended Action: Enable access to both the web and ssh services before updating

if you want to retain the current behavior (access to the WAN interface). This can be done on the *NAT* page in the *Configuration* 

section of the router's Web interface.

#### Change the root's password:

It is necessary to change the password for the *root* user when updating to the firmware version 5.3.0 or newer. The reason for this is an update of the authentication system (encryption algorithm *crypt* was changed to *MD5*; passwords are now stored in the /etc/shadow file instead of /etc/passwd). The change of the password is required before setting up the remote access on the *NAT Configuration* page.

Please note that when downgrading from 5.3.0+ to previous firmware versions, the password for the *root* user is reset to the default one, which is *root*.

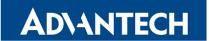

# Part II Changelog

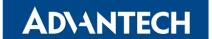

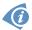

**Legend:** Affected products are marked as shown below for every changelog item:

Affected product Not affected product

#### WiFi Short GI Configuration

```
ER75i SPECTRE 3G SPECTRE RT SPECTRE LTE-AT SPECTRE LTE-VZ

ER75i v2 UR5i v2 XR5i v2 LR77 v2 CR10 v2 UR5i v2L RR75i v2 LR77 v2L XR5i v2E

Bivias v2HC Bivias v2LC Bivias v2LL Bivias v2LH Bivias v2HH

SmartFlex SR300 SmartFlex SR303 SmartFlex SR304 SmartFlex SR305 SmartFlex SR306 SmartFlex SR307

SmartFlex SR308 SmartFlex SR309 SmartStart SL302 SmartStart SL304 SmartStart SL305 SmartStart SL306

SmartMotion ST352 SmartMotion ST355 ICR-320x ICR-321x ICR-323x ICR-324x ICR-383x
```

We have added support of short guard interval (GI) configuration to the WiFi AP configuration GUI. The guard interval is the space between symbols (characters) being transmitted. The guard interval is there to eliminate inter-symbol interference, which is referred to as ISI.

In normal 802.11 operation, the guard interval is 800 ns. With 802.11n, shorter guard intervals are possible. The short guard interval time is 400 ns, or half of what it used to be. Using Short Guard Interval can increase the data rate by roughly 10%, depending on the operating environment.

#### WiFi AP Bandwidth Configuration

```
ER75i SPECTRE 3G SPECTRE RT SPECTRE LTE-AT SPECTRE LTE-VZ

ER75i v2 UR5i v2 XR5i v2 LR77 v2 CR10 v2 UR5i v2L RR75i v2 LR77 v2L XR5i v2E

Bivias v2HC Bivias v2LC Bivias v2LL Bivias v2LH Bivias v2HH

SmartFlex SR300 SmartFlex SR303 SmartFlex SR304 SmartFlex SR305 SmartFlex SR306 SmartFlex SR307

SmartFlex SR308 SmartFlex SR309 SmartStart SL302 SmartStart SL304 SmartStart SL305 SmartStart SL306

SmartMotion ST352 SmartMotion ST355 ICR-320x ICR-321x ICR-323x ICR-324x ICR-383x
```

Configuration of the 80 MHz bandwidth is supported from now in the WiFi AP GUI. The current *BW 40 MHz* configuration option was replaced with the *Bandwidth* option, where the 20 MHz, 40 MHz or 80 MHz bandwidth can be chosen. Please note that the 80 MHz bandwidth is supported for the 802.11ac mode and ICR-3200 products only.

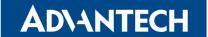

#### **Support for Hardware UUID**

```
ER75i SPECTRE 3G SPECTRE RT SPECTRE LTE-AT SPECTRE LTE-VZ

ER75i v2 UR5i v2 XR5i v2 LR77 v2 CR10 v2 UR5i v2L RR75i v2 LR77 v2L XR5i v2E

Bivias v2HC Bivias v2LC Bivias v2LL Bivias v2LH Bivias v2HH

SmartFlex SR300 SmartFlex SR303 SmartFlex SR304 SmartFlex SR305 SmartFlex SR306 SmartFlex SR307

SmartFlex SR308 SmartFlex SR309 SmartStart SL302 SmartStart SL304 SmartStart SL305 SmartStart SL306

SmartMotion ST352 SmartMotion ST355 ICR-320x ICR-321x ICR-323x ICR-324x ICR-383x
```

We have implemented the router UUID, a unique identification string, which is stored in the U-Boot environment. This feature is reserved for future usage.

#### Radio Technology Status

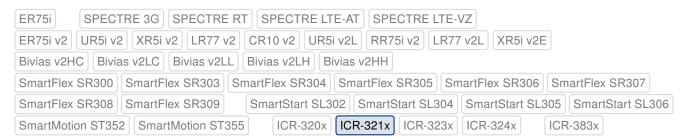

The LTE-M and NB-IoT radio access technologies are now supported by the *Technology* item on the *Mobile WAN* status page. By now, both of these technologies were indicated by LTE string.

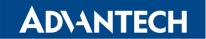

#### **Expansion Ports Commands**

```
ER75i SPECTRE 3G SPECTRE RT SPECTRE LTE-AT SPECTRE LTE-VZ

ER75i v2 UR5i v2 XR5i v2 LR77 v2 CR10 v2 UR5i v2L RR75i v2 LR77 v2L XR5i v2E

Bivias v2HC Bivias v2LC Bivias v2LL Bivias v2LH Bivias v2HH

SmartFlex SR300 SmartFlex SR303 SmartFlex SR304 SmartFlex SR305 SmartFlex SR306 SmartFlex SR307

SmartFlex SR308 SmartFlex SR309 SmartStart SL302 SmartStart SL304 SmartStart SL305 SmartStart SL306

SmartMotion ST352 SmartMotion ST355 ICR-320x ICR-321x ICR-323x ICR-324x ICR-383x
```

We have added two new commands to the CLI to control the expansion ports. These programs are *port1* and *port2*, the *port1* command controls the first expansion port, the *port2* command controls the second expansion port. Syntax for both commands is described below.

#### Synopsis:

port1 [on|off|auto|rs232|rs485] port2 [on|off|auto|rs232|rs485]

#### **Options:**

| Option | Description                                                                                                    |
|--------|----------------------------------------------------------------------------------------------------|
| on     | Turn on the expansion port.                                                                                                    |
| off    | Turn off the expansion port.                                                                                                    |
| auto   | Turn on the expansion port and set the flow control (CTS signal) to RS232 or RS485 mode depending on the type of the expansion board. |
| rs232  | Turn on the expansion port and set the flow control (CTS signal) to RS232 mode.                                                       |
| rs485  | Turn on the expansion port and set the flow control (CTS signal) to RS485 mode.                                                       |

Table 2: port1 and port2 options

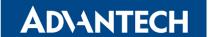

#### **User Authentication Logging**

```
ER75i SPECTRE 3G SPECTRE RT SPECTRE LTE-AT SPECTRE LTE-VZ

ER75i v2 UR5i v2 XR5i v2 LR77 v2 CR10 v2 UR5i v2L RR75i v2 LR77 v2L XR5i v2E

Bivias v2HC Bivias v2LC Bivias v2LL Bivias v2LH Bivias v2HH

SmartFlex SR300 SmartFlex SR303 SmartFlex SR304 SmartFlex SR305 SmartFlex SR306 SmartFlex SR307

SmartFlex SR308 SmartFlex SR309 SmartStart SL302 SmartStart SL304 SmartStart SL305 SmartStart SL306

SmartMotion ST352 SmartMotion ST355 ICR-320x ICR-321x ICR-323x ICR-324x ICR-383x
```

We have added logging of unsuccessful web login event into the syslog, due to the security and monitoring reasons.

#### **Product ID Usage**

```
ER75i SPECTRE 3G SPECTRE RT SPECTRE LTE-AT SPECTRE LTE-VZ

ER75i v2 UR5i v2 XR5i v2 LR77 v2 CR10 v2 UR5i v2L RR75i v2 LR77 v2L XR5i v2E

Bivias v2HC Bivias v2LC Bivias v2LL Bivias v2LH Bivias v2HH

SmartFlex SR300 SmartFlex SR303 SmartFlex SR304 SmartFlex SR305 SmartFlex SR306 SmartFlex SR307

SmartFlex SR308 SmartFlex SR309 SmartStart SL304 SmartStart SL305 SmartStart SL306

SmartMotion ST352 SmartMotion ST355 ICR-320x ICR-321x ICR-323x ICR-324x ICR-383x
```

We have implemented a feature for reading out the *ProdID* from the U-Boot environment. The *ProdID* is string representing product name of the router and is written in the U-Boot environment for all newly manufactured products. The product name is now part of the product title used in the administration GUI of the router. The table below lists the title formats for various product lines:

| Old Product Title                        | New Product Title                     |
|------------------------------------------|---------------------------------------|
| SmartFlex LAN Router                     | SmartFlex < ProdID > LAN Router       |
| SmartFlex LTE Router                     | SmartFlex < ProdID > LTE Router       |
| SmartStart LAN Router                    | SmartStart < ProdID > LAN Router      |
| SmartStart LTE Router                    | SmartStart < ProdID > LTE Router      |
| SmartMotion LTE/LTE Router               | SmartMotion < ProdID > LTE/LTE Router |
| ICR-xxxx Industrial Communication Router | <prodid> LAN Router</prodid>          |
| ICR-xxxx Industrial Cellular Router      | <prodid> LTE Router</prodid>          |

Table 3: Product Title Overview

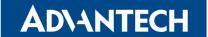

#### **Commands Permission Check**

```
ER75i SPECTRE 3G SPECTRE RT SPECTRE LTE-AT SPECTRE LTE-VZ

ER75i v2 UR5i v2 XR5i v2 LR77 v2 CR10 v2 UR5i v2L RR75i v2 LR77 v2L XR5i v2E

Bivias v2HC Bivias v2LC Bivias v2LL Bivias v2LH Bivias v2HH

SmartFlex SR300 SmartFlex SR303 SmartFlex SR304 SmartFlex SR305 SmartFlex SR306 SmartFlex SR307

SmartFlex SR308 SmartFlex SR309 SmartStart SL302 SmartStart SL304 SmartStart SL305 SmartStart SL306

SmartMotion ST352 SmartMotion ST355 ICR-320x ICR-321x ICR-323x ICR-324x ICR-383x
```

A strict permission check is now performed when running a command requiring the administration (root) permission. This type of command is not executed any more, instead the *Permission denied* error message is returned. This fix will eliminate a confusion with incorrect command output, for a command requiring the administration permission, such as status, report, gsmat, io, etc., if executed without the administration permission.

#### **POSIX Message Queues Support**

```
ER75i SPECTRE 3G SPECTRE RT SPECTRE LTE-AT SPECTRE LTE-VZ

ER75i v2 UR5i v2 XR5i v2 LR77 v2 CR10 v2 UR5i v2L RR75i v2 LR77 v2L XR5i v2E

Bivias v2HC Bivias v2LC Bivias v2LL Bivias v2LH Bivias v2HH

SmartFlex SR300 SmartFlex SR303 SmartFlex SR304 SmartFlex SR305 SmartFlex SR306 SmartFlex SR307

SmartFlex SR308 SmartFlex SR309 SmartStart SL302 SmartStart SL304 SmartStart SL305 SmartStart SL306

SmartMotion ST352 SmartMotion ST355 ICR-320x ICR-321x ICR-323x ICR-324x ICR-383x
```

We have enabled the POSIX message queues in Linux kernel, so it can be used by a user module. POSIX message queues allow processes to exchange data in the form of messages. For more information see mq\_overview manual page.

#### **Fixed Key File Importing**

```
ER75i SPECTRE 3G SPECTRE RT SPECTRE LTE-AT SPECTRE LTE-VZ

ER75i v2 UR5i v2 XR5i v2 LR77 v2 CR10 v2 UR5i v2L RR75i v2 LR77 v2L XR5i v2E

Bivias v2HC Bivias v2LC Bivias v2LL Bivias v2LH Bivias v2HH

SmartFlex SR300 SmartFlex SR303 SmartFlex SR304 SmartFlex SR305 SmartFlex SR306 SmartFlex SR307

SmartFlex SR308 SmartFlex SR309 SmartStart SL302 SmartStart SL304 SmartStart SL305 SmartStart SL306

SmartMotion ST352 SmartMotion ST355 ICR-320x ICR-321x ICR-323x ICR-324x ICR-383x
```

We have fixed an issue with importing of an encrypted private key file when the file content was not processed correctly.

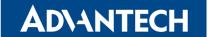

#### **Fixed Linux Kernel Vulnerabilities**

```
ER75i SPECTRE 3G SPECTRE RT SPECTRE LTE-AT SPECTRE LTE-VZ

ER75i v2 UR5i v2 XR5i v2 LR77 v2 CR10 v2 UR5i v2L RR75i v2 LR77 v2L XR5i v2E

Bivias v2HC Bivias v2LC Bivias v2LL Bivias v2LH Bivias v2HH

SmartFlex SR300 SmartFlex SR303 SmartFlex SR304 SmartFlex SR305 SmartFlex SR306 SmartFlex SR307

SmartFlex SR308 SmartFlex SR309 SmartStart SL302 SmartStart SL304 SmartStart SL305 SmartStart SL306

SmartMotion ST352 SmartMotion ST355 (ICR-320x) ICR-321x (ICR-323x) ICR-324x (ICR-383x)
```

This update has fixed CVE-2020-10135 (medium), CVE-2020-12351 (high), CVE-2020-12352 (medium), CVE-2020-24490 (high) and CVE-2020-25705 (high) in the Linux kernel.

#### **Updates for WiFi Module**

```
ER75i SPECTRE 3G SPECTRE RT SPECTRE LTE-AT SPECTRE LTE-VZ

ER75i v2 UR5i v2 XR5i v2 LR77 v2 CR10 v2 UR5i v2L RR75i v2 LR77 v2L XR5i v2E

Bivias v2HC Bivias v2LC Bivias v2LL Bivias v2LH Bivias v2HH

SmartFlex SR300 SmartFlex SR303 SmartFlex SR304 SmartFlex SR305 SmartFlex SR306 SmartFlex SR307

SmartFlex SR308 SmartFlex SR309 SmartStart SL302 SmartStart SL304 SmartStart SL305 SmartStart SL306

SmartMotion ST352 SmartMotion ST355 ICR-320x ICR-321x ICR-323x ICR-324x ICR-383x
```

The firmware of the *Laird SU60* WiFi module updated to fix the throughput issue. Moreover, the module driver was updated to the latest version of number 8.2.0.17.

#### **Updated TACACS+ Module**

```
ER75i SPECTRE 3G SPECTRE RT SPECTRE LTE-AT SPECTRE LTE-VZ

ER75i v2 UR5i v2 XR5i v2 LR77 v2 CR10 v2 UR5i v2L RR75i v2 LR77 v2L XR5i v2E

Bivias v2HC Bivias v2LC Bivias v2LL Bivias v2LH Bivias v2HH

SmartFlex SR300 SmartFlex SR303 SmartFlex SR304 SmartFlex SR305 SmartFlex SR306 SmartFlex SR307

SmartFlex SR308 SmartFlex SR309 SmartStart SL302 SmartStart SL304 SmartStart SL305 SmartStart SL306

SmartMotion ST352 SmartMotion ST355 ICR-320x ICR-321x ICR-323x ICR-324x ICR-383x
```

We have updated the *TACACS+* authentication PAM module to version 1.6.1. This update has fixed CVE-2020-27743 (critical) and CVE-2020-13881 (high).

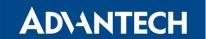

#### **Updated OpenSSL Library**

```
ER75i SPECTRE 3G SPECTRE RT SPECTRE LTE-AT SPECTRE LTE-VZ

ER75i v2 UR5i v2 XR5i v2 LR77 v2 CR10 v2 UR5i v2L RR75i v2 LR77 v2L XR5i v2E

Bivias v2HC Bivias v2LC Bivias v2LL Bivias v2LH Bivias v2HH

SmartFlex SR300 SmartFlex SR303 SmartFlex SR304 SmartFlex SR305 SmartFlex SR306 SmartFlex SR307

SmartFlex SR308 SmartFlex SR309 SmartStart SL302 SmartStart SL304 SmartStart SL305 SmartStart SL306

SmartMotion ST352 SmartMotion ST355 ICR-320x ICR-321x ICR-323x ICR-324x ICR-383x
```

We have updated the *OpenSSL* library to version 1.1.1i. This update has fixed CVE-2020-1968 (low) and CVE-2020-1971 (high).

#### **Updated OpenVPN Software**

```
ER75i SPECTRE 3G SPECTRE RT SPECTRE LTE-AT SPECTRE LTE-VZ

ER75i v2 UR5i v2 XR5i v2 LR77 v2 CR10 v2 UR5i v2L RR75i v2 LR77 v2L XR5i v2E

Bivias v2HC Bivias v2LC Bivias v2LL Bivias v2LH Bivias v2HH

SmartFlex SR300 SmartFlex SR303 SmartFlex SR304 SmartFlex SR305 SmartFlex SR306 SmartFlex SR307

SmartFlex SR308 SmartFlex SR309 SmartStart SL302 SmartStart SL304 SmartStart SL305 SmartStart SL306

SmartMotion ST352 SmartMotion ST355 ICR-320x ICR-321x ICR-323x ICR-324x ICR-383x
```

We have updated the OpenVPN software to version 2.4.10. For more details about this release, see the webpage at https://openvpn.net/community-downloads/.

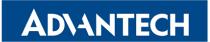

# Part III Known Issues

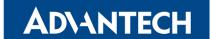

#### Firmware Update – Unexpected Filename

If the filename of firmware for your router was changed, you could have an issue during manual firmware updating or with Automatic Update feature. This warning message will appear: "You are trying to upload file "xx.bin" but "yy.bin" is expected. Are you sure to continue?" To fix this issue follow instructions in Part I - Firmware Update Instructions.

#### **Automatic Update – Update to Version 6.1.10**

The feature of automatic firmware update will not recognize the firmware version 6.1.10 as a new version in case the installed version of firmware is from 6.1.0 to 6.1.8. To fix this issue, either update the firmware by the automatic update to version 6.1.9 first or update it manually directly to the version 6.1.10.

#### WiFi Configuration – Lost After Firmware Downgrade

If the firmware is downgraded to the version less than 6.2.0, the WiFi configuration will be lost completely.

#### ICR-3200 - Country Code for WiFi

The first version of the firmware for the WiFi module does not support the settings of the country code. Due to this issue, the settings of the country code made on the configuration page has no effect at all. The country code is set up during the manufacturing process according to the product destination region.

#### SmartStart - Cellular Network Registration

It is necessary to use router's firmware version 6.1.5 or higher if the *Telit* cellular module installed in your SmartStart router has following version of the firmware:

- Telit LE910-EU V2 cellular module with firmware version 20.00.403 or newer,
- Telit LE910-NA1 cellular module with firmware version 20.00.014 or newer.

Note: The model name and firmware version of the cellular module can be found on router's web GUI at *Mobile WAN Status* page in *Mobile Network Information* section.

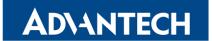

#### SmartStart SL302 - Cellular Network Authentication

It is not possible to use username and password when connecting to Mobile WAN network (on *Mobile WAN Configuration* page) if your SmartStart SL302 router has the 20.00.522 firmware version inside the Telit LE910-NA1 cellular module. The version of cellular module firmware can be found at *Mobile WAN Status* page in *Mobile Network Information* section.

#### SmartStart SL302 - SMS in Verizon Network

SmartStart SL302 router (equipped with the *Telit* modules *LE910-SV1* or *LE910-NA1*) supports sending and receiving of SMS in *Verizon* cellular network since the firmware version 6.1.4. Please note that to support SMS receiving, cellular module with Verizon firmware version higher than 20.00.012 is required.